# **SuperNNova**

**unknown**

**Nov 18, 2021**

## **GETTING STARTED**

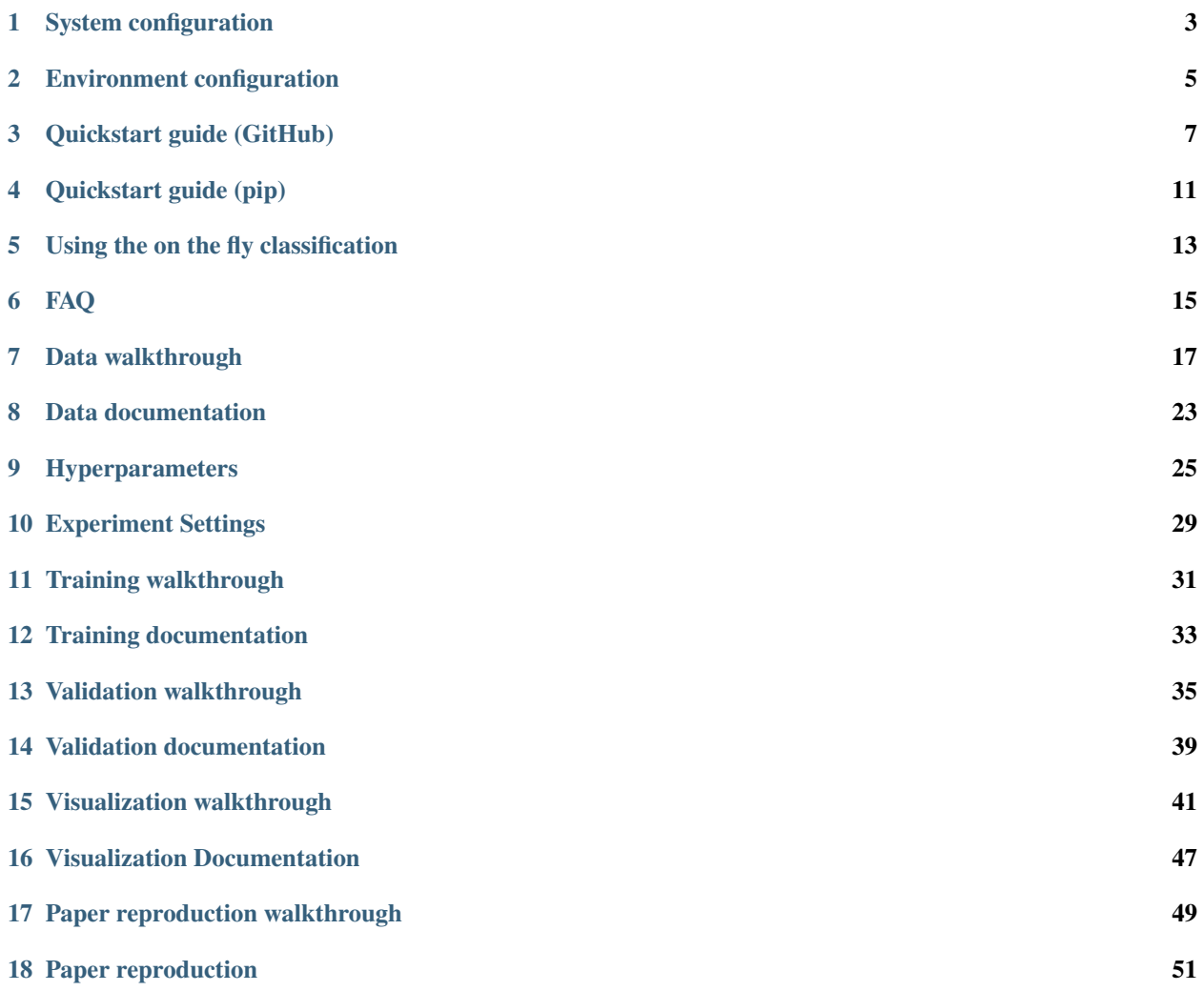

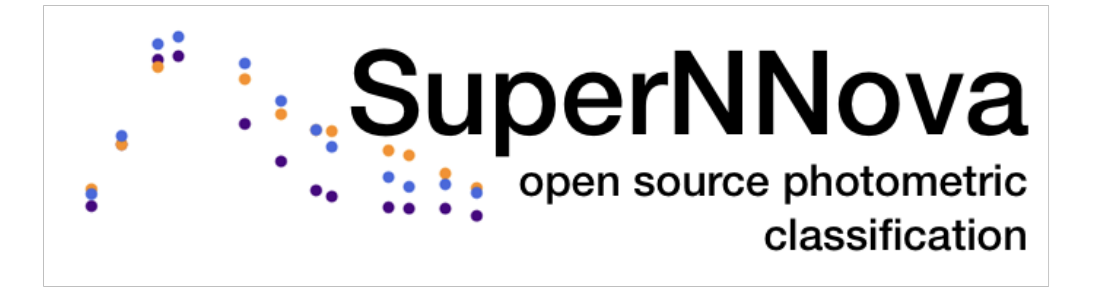

**ONE**

## **SYSTEM CONFIGURATION**

- <span id="page-6-0"></span>• This code has been tested on Ubuntu 16.04.
- For other configurations, support is not guaranteed.

The watermark of the test system is:

CPython 3.6.1 IPython 6.1.0 compiler : GCC 4.4.7 20120313 (Red Hat 4.4.7-1) system : Linux release : 4.10.0-38-generic machine : x86\_64 processor : x86\_64 CPU cores : 8 interpreter: 64bit CPU : Intel(R) Xeon(R) CPU E5-1620 v3 @ 3.50GHz GPU : GeForce GTX 1080

### **ENVIRONMENT CONFIGURATION**

### <span id="page-8-0"></span>**2.1 Conda virtual env**

The preferred option to setup your environment is through conda environment as follows:

conda create --name <env> --file conda\_env.txt

example configuration files for linux-64 (cpu and gpu) and osx-64 are provided in SuperNNova/env.

### <span id="page-8-1"></span>**2.2 Docker**

You can also use docker:

• Install docker: [Docker.](https://docs.docker.com/install/linux/docker-ce/ubuntu/)

Create a docker image:

cd env && make {image}

where image is one of cpu or gpu (for cuda 9.) or gpu10 (for cuda 10.)

- This images contains all of this repository's dependencies.
- Image construction will typically take a few minutes

Enter docker environment by calling:

python launch\_docker.py --image <image> --dump\_dir </path/to/data>

- Add --image image where image is cpu or gpu (for cuda 9.) or gpu10 (for cuda 10.)
- Add --dump\_dir /path/to/data to mount the folder where you stored the data (see *[Data walkthrough](#page-20-0)*) into the container. If unspecified, will use the default location (i.e. snndump)

This will launch an interactive session in the docker container, with zsh support.

### **THREE**

### **QUICKSTART GUIDE (GITHUB)**

<span id="page-10-0"></span>Welcome to SuperNNova!

This is a quick start guide so you can start testing our framework. If you want to install SuperNNova as a module, please take a look at *[Quickstart guide \(pip\)](#page-14-0)*.

### **3.1 Installation**

#### **3.1.1 Clone the GitHub repository**

git clone https://github.com/supernnova/supernnova.git

#### **3.1.2 Setup your environment. 3 options**

- a) Create a docker image: *[Docker](#page-8-1)* .
- b) Create a conda virtual env *[Environment configuration](#page-8-0)* .
- c) Install packages manually. Inspect conda\_env.txt for the list of packages we use.

### **3.2 Usage**

For quick tests, a database that contains a limited number of light-curves is provided. It is located in tests/raw. For more information on the available data, check *[Data walkthrough](#page-20-0)*.

#### **3.2.1 Using command line**

Build the database .. code:

python run.py --data --dump\_dir tests/dump --raw\_dir tests/raw --fits\_dir tests/fits

Train an RNN

python run.py --train\_rnn --dump\_dir tests/dump

With this command you are training and validating our Baseline RNN with the test database. The trained model will be saved in a newly created model folder inside tests/dump/models.

The model folder has been named as follows: vanilla\_S\_0\_CLF\_2\_R\_None\_saltfit\_DF\_1. 0\_N\_global\_lstm\_32x2\_0.05\_128\_True\_mean (See below for the naming conventions). This folder's contents are:

- **saved model** (\*.pt): PyTorch RNN model.
- **statistics** (METRICS\*.pickle): pickled Pandas DataFrame with accuracy and other performance statistics for this model.
- **predictions** (PRED\*.pickle): pickled Pandas DataFrame with the predicitons of our model on the test set.
- **figures** (train\_and\_val\_\*.png): figures showing the evolution of the chosen metric at each training step.

Remember that our data is split in training, validation and test sets.

**You have trained, validated and tested your model.** You can now inspect the test light-curves and their predictions in tests/dump/lightcurves.

#### **3.2.2 Using Yaml**

Build the database .. code:

python run\_yml.py configs\_yml/default.yml --mode data

Train an RNN

```
python run_yml.py configs_yml/default.yml --mode train_rnn
```
Available modes: data,``train\_rnn``, validate\_rnn, plot\_lcs. Currently RF classification is not suppported with the yaml configurations. An example of classification using existing model is in configs\_yml/classify.yml.

### **3.3 Reproduce SuperNNova paper**

To reproduce the results of the paper please use the branch paper and run:

cd SuperNNova && python run\_paper.py --debug --dump\_dir tests/dump

--debug will train simplified models with a reduced number of epochs. Remove this flag for full reproducibility. With the --debug flag on, this should take between 15 and 30 minutes on the CPU.

### **3.4 Naming conventions**

- **vanilla/variational/bayesian**: The type of RNN to be trained. variational and bayesian are bayesian recurrent networks
- **S\_0**: seed used for training. Default is 0.
- **CLF\_2**: number of targets to be used in classification. This case uses two classes: type Ia supernovae vs. all others.
- **R** None: host-galaxy redshift provided. Options: zpho (photometric) or zspe (spectroscopic)
- **saltfit**: data used. In our database we split light-curves that have a succesful SALT2 fit (saltfit) and the complete dataset (photometry).
- **DF\_1.0**: data fraction used in training. With large datasets it is usefult to test training with a fraction of the available training set. In this case we use the whole dataset (1.0).
- **N\_global**: normalization used. Default: global.
- **lstm**: type of layer used. Default lstm.
- **32x2**: hidden layer dimension x number the layers.
- **0.05**: dropout value.
- **128**: batch size.
- **True**: if this model is bidirectional.
- **mean**: output option. mean is mean pooling.

The naming convention is defined in SuperNNova/conf.py.

## **QUICKSTART GUIDE (PIP)**

<span id="page-14-0"></span>Welcome to SuperNNova! This is a quick start guide so you can start testing our framework. This guide assumes you have installed it with pip, if you want to use the GitHub cloning please refer to *[Quickstart guide \(GitHub\)](#page-10-0)*. Pip uses the master branch (not the frozen paper one and may be behind some updates).

## **4.1 Installation**

### **4.1.1 Pip install**

```
pip install supernnova
```
Please beware that SuperNNova only runs properly in Unix systems.

### **4.1.2 Setup your environment. 3 options**

- a) Create a conda virtual env *[Environment configuration](#page-8-0)* (preferred).
- b) Create a docker image: *[Docker](#page-8-1)* .
- c) Install packages manually. Inspect conda\_env.txt for the list of packages we use.

### **4.2 Usage**

For quick tests, a database that contains a limited number of light-curves is provided. It is located in tests/raw. For more information on the available data, check *[Data walkthrough](#page-20-0)*. An example of running as module can be found in sandbox/example\_run\_moduler\_snn.py.

#### **4.2.1 Build the database**

In the parent folder, where run.py is located you can launch python or ipython with the following:

```
import supernnova.conf as conf
from supernnova.data import make_dataset
# get config args
args = conf.get_{args}()
```
(continues on next page)

(continued from previous page)

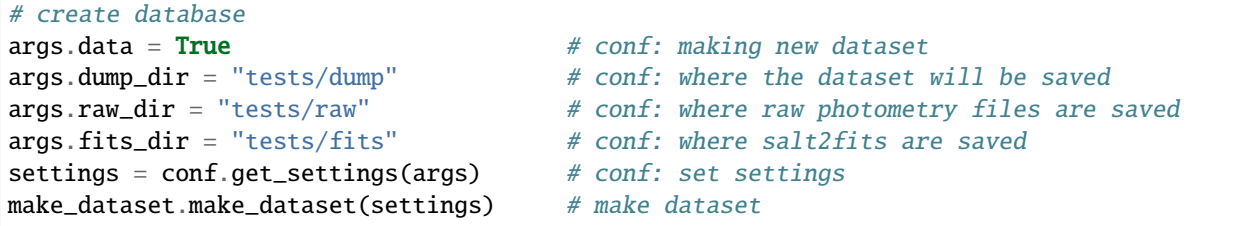

### **4.2.2 Train an RNN**

```
import supernnova.conf as conf
from supernnova.training import train_rnn
# get config args
args = conf.get_args()
args.train\_rnn = True # conf: train_rnnargs.dump\_dir = "tests/dump" # conf: where the dataset is saved
args.nb_epoch = 2 # conf: training epochs
settings = conf.get_settings(args) # conf: set settings
train_rnn.train(settings) # train rnn
```
### **4.2.3 Validate an RNN**

```
import supernnova.conf as conf
from supernnova.validation import validate_rnn
# get config args
args = conf.get_args()
args.value\_rnn = False # conf: validate_rnnargs.dump_dir = "tests/dump" # conf: where the dataset is saved
settings = conf.get_settings(args) # conf: set settings
validate_rnn.get_predictions(settings) # classify test set
```
## **USING THE ON THE FLY CLASSIFICATION**

<span id="page-16-0"></span>After installing SuperNNova, you can use on the fly functionality.

The goal is to be able to input manually or load light-curve(s) from a file and classify them using a pre-trained model. This option does not build auxiliary files such as the database and is designed for small datasets.

## **5.1 Usage**

Use the skeleton provided in run\_onthefly.py to design your application.

### **SIX**

### **FAQ**

## <span id="page-18-0"></span>**6.1 General questions**

#### • **What is SuperNNova?**

SuperNNova is a framework for lightcurve classification which uses supervised learning algorithms. Training of these algorithms rely on large annotated databases. Typically, we use simulations as the training set.

#### • **Do you have a paper describing SuperNNova? How can I cite you?**

The paper has been acccepted by [MNRAS.](https://academic.oup.com/mnras/advance-article-abstract/doi/10.1093/mnras/stz3312/5651173) A copy of the paper can be found here [ArXiv.](https://arxiv.org/abs/1901.06384)

#### • **How can I install it?**

You can either clone our [GitHub](https://github.com/supernnova/SuperNNova) or use pip for modular installation. Beware, the supported version of GitHub repository is this [GitHub!](https://github.com/supernnova/SuperNNova)!!! (previous version was hosted in a different webpage).

#### • **What data do I need?**

You only need lightcurves (photometric time-series) to use SuperNNova. Additional information can be added as well. E.g. we used supernova host-galaxy redshifts in the paper.

#### • **Is the data used in the paper publicly available?**

Yes it is! [SuperNNovaSimulations](https://zenodo.org/record/3265189#.XRo2mS2B1TY) We want to foster reproducibility so you can copy the data and reproduce all our experiments with run\_paper.py in the paper branch. Beware, it will take while!

#### • **How did you create the simulations used in the paper?**

We used [SNANA](https://arxiv.org/abs/0908.4280) to generate the supernovae lightcurves. Our data is similar to the Supernova Photometric Classification Challenge (SPCC) data with updated models used in the DES simulations.

#### • **Why use SuperNNova?**

First, it is open source, so you can modify it for your science goal or just see for yourself what is the "blackbox". Second, we have pretty good performance. Third, we also provide Bayesian interpretations of RNN which allow better uncertainty handling, which is useful for cosmological or any statistical analyses.

#### • **Can I use SuperNNova for my classification problem?**

Please do! But beware: you need to have a large amount of lightcurves (simulated or data) per type of event you are trying to classify, otherwise performance is pretty poor.

#### • **How can I use SuperNNova for my classification problem?**

It may require a little bit of code modification depending on your data. You can load data from SNANA formats (.FITS and FITRES, the latter is an ascii file) or .csv files (like the one from the Kaggle challenge, PlastiCC). Observations are grouped per night, so if you are looking for fast transients, you may need to create your own data pipeline or modify SuperNNova time grouping. Contact us if you have questions [anais.moller@clermont.in2p3.fr](mailto:anais.moller@clermont.in2p3.fr) and please report any issues!

## **6.2 Technical questions**

#### • **What algorithms are available for classification?**

Currently we have a Baseline RNN and two Bayesian RNNs. The Bayesian RNNs are based on the work of [Fortunato](https://arxiv.org/abs/1704.02798) [et al 2017](https://arxiv.org/abs/1704.02798) and [Gal et Ghahramani 2015](https://arxiv.org/abs/1506.02142) and allow us to estimate prediction uncertainty. These algorithms require only raw lightcurve data. We have also a Random Forest classifier that relies lightcurve features. You can obtain these with fitters: an exponential that rises and falls or a type Ia supernova [SALT2](https://arxiv.org/pdf/astro-ph/0701828.pdf) fits.

#### • **Why is training slow ?**

If you have a GPU, you can activate training on GPU with the --use\_cuda flag. Alternatively, you may select a smaller data fraction --data\_fraction 0.1 to train on a smaller set.

#### • **OSError: Unable to open file (unable to open file: name = '/home/snndump/processed/DES\_database.h5'**

You have probably forgotten to set your dump\_dir correctly. Provide the --dump\_dir argument correctly.

#### • **Where do I find the model naming scheme?**

You can find it in SuperNNova/utils/ExperimentSettings.py under model\_name. A start guide can be found in our *[Quickstart guide \(GitHub\)](#page-10-0)*.

#### • **How do I change the directory where the data can be found?**

You can give add to your terminal command --dump\_dir foldername. This folder should have the same structure as our data repositories (see *[Data documentation](#page-26-0)*).

#### • **If I trained several models, is there a way to see a summary of the statistics?**

Yes, you need to call python run.py --performance. It will be created in {dump\_dir}/stats as summary\_stats.csv. It will compute various metrics which can be averaged over multiple random seeds. By default, this command will also generate all statistics (latex tables as well printout stats) and plots featured in our SuperNNova paper. To deactivate this, just comment in run.py the two lines below # Stats and plots in paper.

### **SEVEN**

### **DATA WALKTHROUGH**

<span id="page-20-0"></span>Recommended code organization structure:

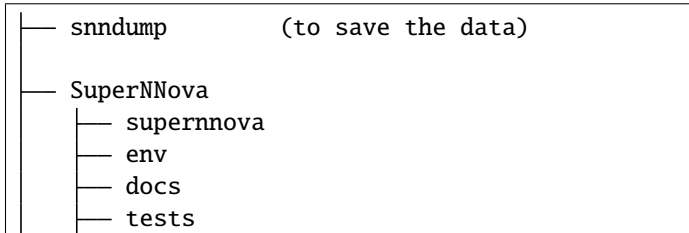

#### **To build the database:**

- Ensure you have raw data saved to {raw\_dir}/raw
- The default settings assume the raw data and fits are saved to snndump/raw
- You can save the data in any folder, but you then have to specify the dump\_dir with the --dump\_dir XXX command.
- You can specify a different place where the raw data is using --raw\_dir XXX command.
- You can specify a different place where the fits to data is using --fits\_dir XXX command.

### **7.1 Activate the environment**

#### **Either use docker**

cd env && python launch\_docker.py (--use\_cuda optional)

#### **Or activate your conda environment**

source activate <conda\_env\_name>

## **7.2 Creating a debugging database**

**Using command line:** .. code:

python run.py --data --dump\_dir tests/dump --raw\_dir tests/raw --fits\_dir tests/fits

- This creates a database for a very small subset of all available data
- This is intended for debugging purposes (training, validation can run very fast with this small database)
- The database is saved to the specified tests/dump/processed

#### **Using yaml:** .. code:

python run\_yaml.py <yaml\_file\_with\_config> --mode data

an example <yaml\_file\_with\_config> is at configs\_yml.

## **7.3 Creating a database**

**Using command line:** .. code:

```
python run.py --data --dump_dir <path/to/full/database/> --raw_dir <path/to/raw/data/> --
˓→fits_dir <path/to/fits/>
```
**Using yaml:** modify the configuration file .. code:

python run\_yaml.py <yaml\_file\_with\_config> --mode data

- You **DO NEED** to download the raw data for this database or point where your data is.
- This creates a database for all the available data with 80/10/10 train/validate/test splits.
- Splits can be changed using --data\_training or --data\_testing commands. For yaml just add data\_training: True or --data\_testing: True.
- The database is saved to the specified dump\_dir, in the processed subfolder.
- There is no need to specify salt2fits file to make the dataset. It can be used if available but it is not needed --fits\_dir <empty/path/>.
- Raw data can be in csv format with columns:
- `` DES\_PHOT.csv **``**: SNID,MJD, FLUXCAL, FLUXCALERR, FLT
- `` DES\_HEAD.csv``: SNID, PEAKMJD, HOSTGAL\_PHOTOZ, HOSTGAL\_PHOTOZ\_ERR, HOST-GAL\_SPECZ, HOSTGAL\_SPECZ\_ERR, SIM\_REDSHIFT\_CMB, SIM\_PEAKMAG\_z, SIM\_PEAKMAG\_g, SIM\_PEAKMAG\_r, SIM\_PEAKMAG\_i, SNTYPE.

### **7.4 Creating a database for testing a trained model**

This is how to create a database with only lightcurves to evaluate.

```
python run.py --dump_dir <path/to/save/database/> --data --data_testing --raw_dir <path/
˓→to/raw/data/>
```
Note that: - using --data\_testing option will generate a 100% testing set (see below for more details). **Using command yaml:** modify the configuration file with data\_testing: True and use the --mode data.

### **7.5 Creating a database with photometry limited to a time window**

Photometric measurements may span over a larger time range than the one desired for classification. For example, a year of photometry is much larger than the usual SN timespan. Therefore, it may be desirable to just use a subset of this photometry (observed epochs cuts). To do so:

```
python run.py --dump_dir <path/to/save/database/> --data --raw_dir <path/to/raw/data/> -
˓→-photo_window_files <path/to/csv/with/peakMJD> --photo_window_var <name/of/variable/in/
˓→csv/to/cut/on> --photo_window_min <negative/int/indicating/days/before/var> --photo_
˓→window_max <positive/int/indicating/days/after/var>
```
### **7.6 Creating a database with different survey**

The default filter set is the one from the Dark Energy Survey Supernova  $g, r, i, z$ . If you want to use your own survey, you'll need to specify your filters (Beware! as from 12/11/19 the input of possible combination of filters has been deprecated!).

```
python run.py --dump_dir <path/to/save/database/> --data --raw_dir <path/to/raw/data/>
˓→-list_filters <your/filters>
```

```
e.g. ``–list_filters g r ``.
```
### **7.7 Using a different redshift label**

The default redshift label is either HOSTGAL\_SPECZ/HOSTGAL\_PHOTOZ (with option zspe/zpho). If you want to use your own label, you'll need to specify it. Beware, this will override also SIM\_REDSHIFT\_CMB used for the title of plotted light-curves.

```
python run.py --dump_dir <path/to/save/database/> --data --raw_dir <path/to/raw/data/>
˓→-redshift_label <your/label>
```
e.g. --redshift\_label REDSHIFT\_FINAL.

## **7.8 Masking photometry**

The default is to use all available photometry for classification. However, we support masking photometric epochs with a power of two mask. Any combination of these power of two integers, and with other numbers, will be eliminated from the database.

```
python run.py --dump_dir <path/to/save/database/> --data --raw_dir <path/to/raw/data/>
˓→-phot_reject <your/label> --phot_reject_list <list/to/reject>
```
e.g. --phot\_reject PHOTFLAG --phot\_reject\_list 8 16 32 64 128 256 512.

## **7.9 Under the hood**

#### **7.9.1 Preparing data splits**

We first compute the data splits:

- By default the HEAD FITS/csv files are analyzed to compute 80/10/10 train/test/val splits.
- You can change if the database contains 99.5/0.5/0.5 train/test/val splits using --data\_training command.
- You can change if the database contains 0/0/100 train/test/val splits using --data\_testing command. Beware, this option has other consequences.
- The splits are different for the salt/photometry datasets
- The splits are different depending on the classification target
- We downsample the dataset so that for a given classification task, all classes have the same cardinality
- The supernova/light-curve types supported can be changed using --sntypes. Default contains 7 classes. If a class is not given as input in --sntypes, it will be assigned to the last available tag. If a 'Ia' exists in provided --sntypes, this will be taken as tag 0 in data splits, else the first class will be used.

### **7.9.2 Preprocessing**

We then pre-process each FITS/csv file

- Join column from header files
- Select columns that will be useful later on
- Compute SNID to tag each light curve
- Compute delta times between measures
- Removal of delimiter rows

### **7.9.3 Pivot**

We then pivot each preprocessed file: we will group time-wise close observations on the same row and each row in the dataframe will show a value for each of the flux and flux error column

- All observations within 8 hours of each other are assigned the same MJD
- Results are cached with pickle for faster loading

### **7.9.4 HDF5**

The processed database is saved to dump\_dir/processed in HDF5 format for convenient use in the ML pipeline The HDF5 file is organized as follows:

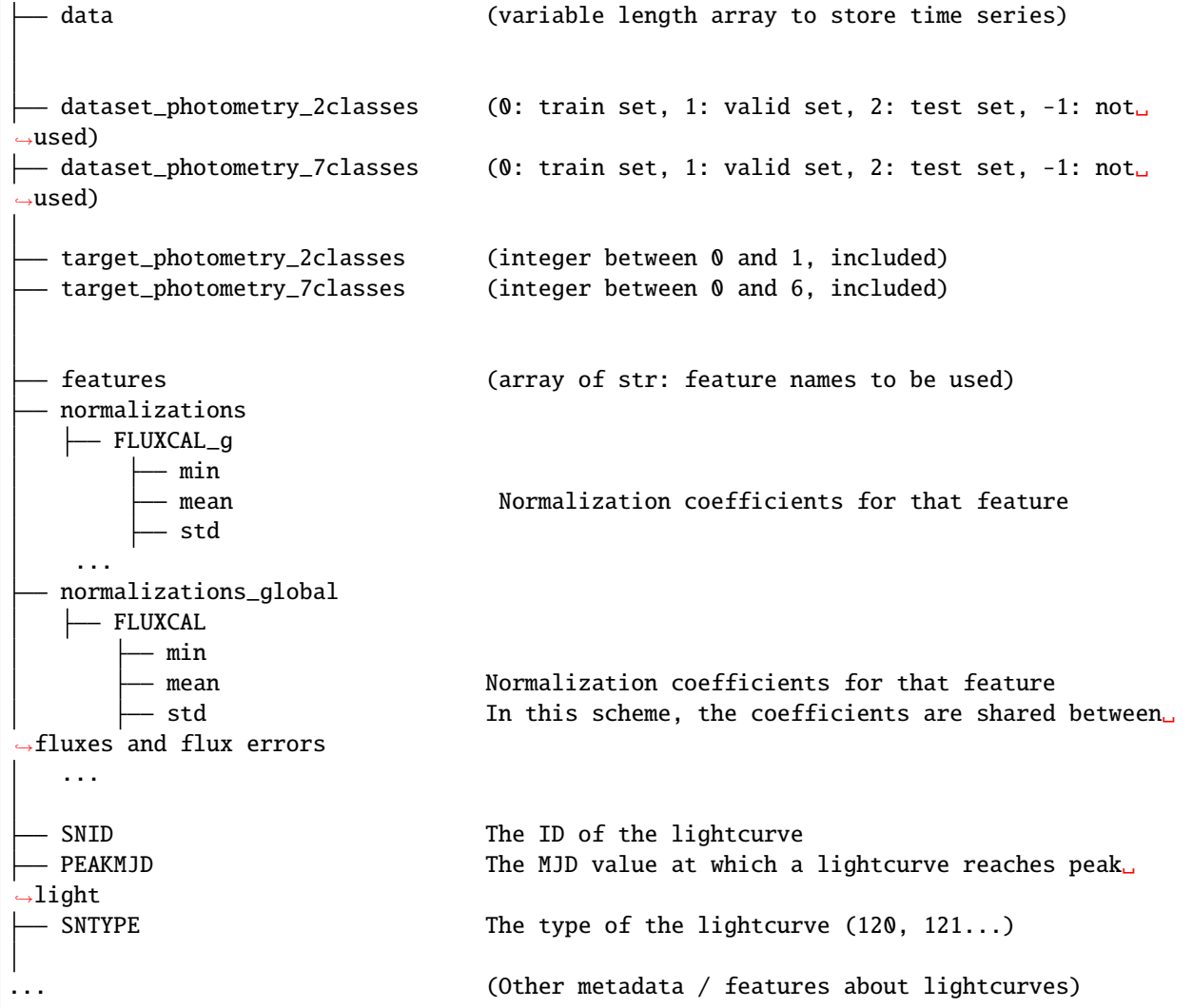

The features used for classification are the following:

- **FLUXCAL\_g** (flux)
- **FLUXCAL\_i** (flux)
- **FLUXCAL\_r** (flux)
- **FLUXCAL\_z** (flux)
- **FLUXCALERR\_g** (flux error)
- **FLUXCALERR\_i** (flux error)
- **FLUXCALERR\_r** (flux error)
- **FLUXCALERR\_z** (flux error)
- **delta time** (time elapsed since previous observation in MJD)
- **HOSTGAL\_PHOTOZ** (photometric redshift)
- **HOSTGAL\_PHOTOZ\_ERR** (photometric redshift error)
- **HOSTGAL\_SPECZ** (spectroscopic redshift)
- **HOSTGAL\_SPECZ\_ERR** (spectroscopic redshift eror)
- **g** (boolean flag indicating which band is present at a specific time step)
- **gi** (boolean flag indicating which band is present at a specific time step)
- **gir** (boolean flag indicating which band is present at a specific time step)
- **girz** (boolean flag indicating which band is present at a specific time step)
- **giz** (boolean flag indicating which band is present at a specific time step)
- **gr** (boolean flag indicating which band is present at a specific time step)
- **grz** (boolean flag indicating which band is present at a specific time step)
- **gz** (boolean flag indicating which band is present at a specific time step)
- **i** (boolean flag indicating which band is present at a specific time step)
- **ir** (boolean flag indicating which band is present at a specific time step)
- **irz** (boolean flag indicating which band is present at a specific time step)
- **iz** (boolean flag indicating which band is present at a specific time step)
- **r** (boolean flag indicating which band is present at a specific time step)
- **rz** (boolean flag indicating which band is present at a specific time step)
- **z** (boolean flag indicating which band is present at a specific time step)

**EIGHT**

## **DATA DOCUMENTATION**

- <span id="page-26-0"></span>**8.1 Dataset construction**
- **8.2 PLASTICC Dataset construction**
- **8.3 Data utilities**

## **NINE**

## **HYPERPARAMETERS**

## <span id="page-28-0"></span>**9.1 General parameters**

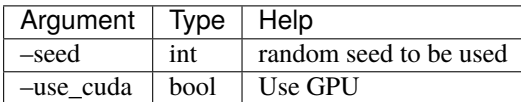

## **9.2 Data parameters**

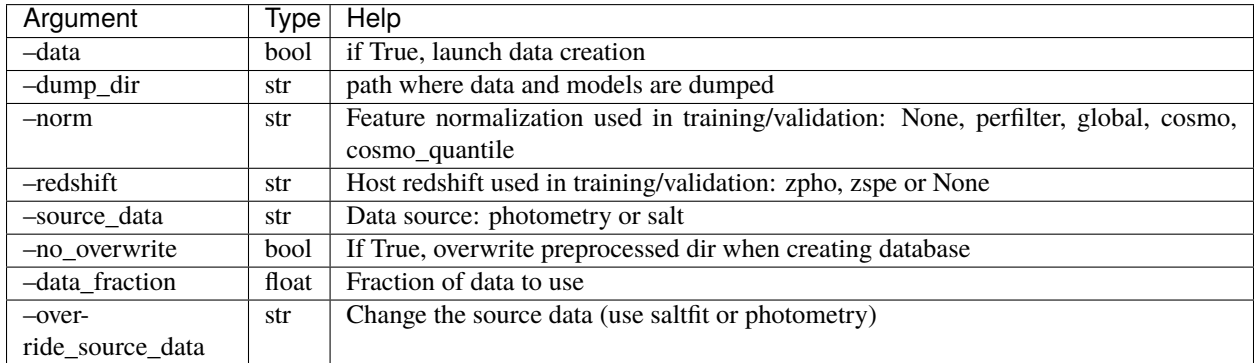

## **9.3 Training parameters**

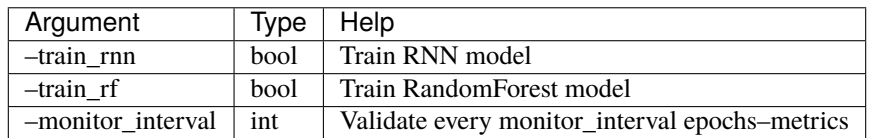

## **9.4 Validation Parameters**

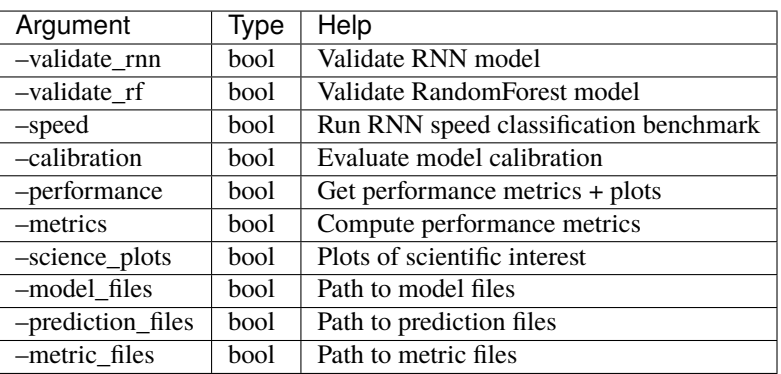

## **9.5 Visualization Parameters**

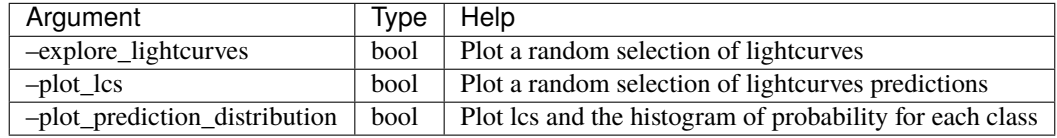

## **9.6 RNN parameters**

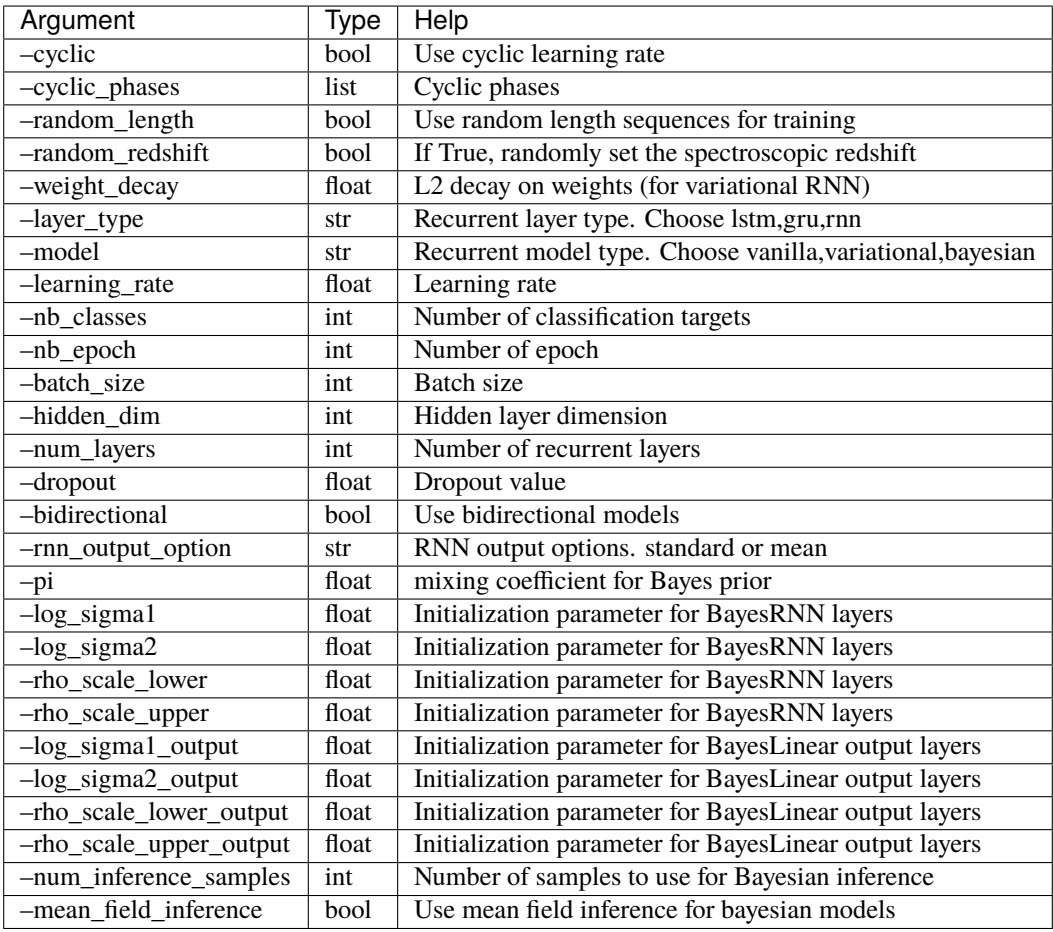

## **9.7 Random Forest parameters**

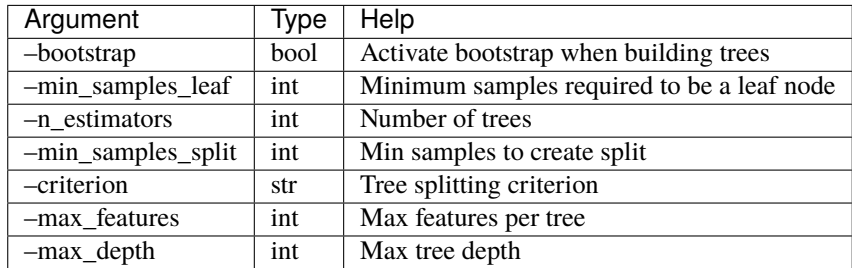

**TEN**

## <span id="page-32-0"></span>**EXPERIMENT SETTINGS**

### **ELEVEN**

### **TRAINING WALKTHROUGH**

### <span id="page-34-0"></span>**11.1 Activate the environment**

#### **Either use docker**

cd env && python launch\_docker.py (--use\_cuda optional)

#### **Or activate your conda environment**

source activate <conda\_env\_name>

#### **11.1.1 Training an RNN model**

**Using command line:** .. code:

```
python run.py --data --dump_dir /path/to/your/dump/dir # build the data
python run.py --train_rnn --dump_dir /path/to/your/dump/dir # train and validate
```
**Using Yaml:** .. code:

python run\_yaml.py <yaml\_file\_with\_config> --mode train\_rnn

an example <yaml\_file\_with\_config> is at configs\_yml.

This will:

- Train an RNN classifier
- All outputs are dumped to /path/to/your/dump/dir/models/vanilla\_S\_0\_CLF\_2\_R\_None\_saltfit\_DF\_1. 0\_N\_global\_lstm\_32x2\_0.05\_128\_True\_mean
- Save the trained classifier: vanilla\_S\_Q\_CLF\_2\_R\_None\_saltfit\_DF\_1.0\_N\_global\_lstm\_32x2\_0. 05\_128\_True\_mean.pt
- Make predictions on a test set: PRED\_DES\_vanilla\_S\_0\_CLF\_2\_R\_None\_saltfit\_DF\_1. 0\_N\_global\_lstm\_32x2\_0.05\_128\_True\_mean.pt.pickle
- Compute metrics on the test: METRICS\_DES\_vanilla\_S\_0\_CLF\_2\_R\_None\_saltfit\_DF\_1. 0\_N\_global\_lstm\_32x2\_0.05\_128\_True\_mean.pt.pickle
- Save loss curves: train\_and\_val\_loss\_vanilla\_S\_0\_CLF\_2\_R\_None\_saltfit\_DF\_1. 0\_N\_global\_lstm\_32x2\_0.05\_128\_True\_mean.png
- Save training statistics: training\_log.json

### **11.1.2 Training an RNN model with different normalizations**

The data for training and validation can be normalized for better performance. Currrently the options for --norm are none, global, perfilter, cosmo, cosmo\_quantile. The default normalization is global.

For global, perfilter normalizations, features (f) are first log transformed and then scaled. The log transform (fl) uses the minimum value of the feature min(f) and a constant (epsilon) to center the distribution in zero as follows: fl  $=$  log (min( f) + f + epsilon). Using the mean and standard deviation of the log transform (mu,sigma(fl)), standard scaling is applied:  $f^{\wedge} = (f \mod f)/\sigma$  fl). In the "global" scheme, the minimum, mean and standard deviation are computed over all fluxes (resp. all errors). In the "per-filter" scheme, they are computed for each filter.

When using --redshift for classification, we suggest to use either cosmo, cosmo\_quantile norms. These normalizations blur the distance information that SNe Ia provide with apparent flux which together with redshift information may bias the classification for cosmology. For this, light-curves are normalized to a flux  $\sim$ 1 using either the maximum flux at any filter (cosmo) or the 99 quantile of the flux distribution (cosmo\_quantile). The latter is mroe robust against outliers.

### **11.1.3 Training a randomforest model (paper branch)**

```
python run.py --data --dump_dir /path/to/your/dump/dir # build the data
python run.py --train_rf --dump_dir /path/to/your/dump/dir # train and validate
```
This will:

- Train a randomforest classifier
- All outputs are dumped to /path/to/your/dump/dir/models/randomforest\_S\_0\_CLF\_2\_R\_None\_saltfit\_DF\_1. 0\_N\_global
- Save the trained classifier: randomforest\_S\_0\_CLF\_2\_R\_None\_saltfit\_DF\_1.0\_N\_global.pickle
- Make predictions on a test set: PRED\_DES\_randomforest\_S\_0\_CLF\_2\_R\_None\_saltfit\_DF\_1. 0\_N\_global.pickle
- Compute metrics on the test: METRICS\_DES\_randomforest\_S\_0\_CLF\_2\_R\_None\_saltfit\_DF\_1. 0\_N\_global.pickle

Beware: RF is not currently supported for Yaml runs.

## **TWELVE**

## **TRAINING DOCUMENTATION**

- <span id="page-36-0"></span>**12.1 RNN models**
- **12.2 RNN trainer**
- **12.3 RandomForest trainer**
- **12.4 Training utilities**

### **THIRTEEN**

### **VALIDATION WALKTHROUGH**

### <span id="page-38-0"></span>**13.1 Activate the environment**

#### **Either use docker**

cd env && python launch\_docker.py (--use\_cuda optional)

#### **Or activate your conda environment**

source activate <conda\_env\_name>

### **13.2 Validation**

Assuming a database has been created and models have been trained, a model can be validated as follows:

**Using command line:** .. code:

```
python run.py --validate_rnn --dump_dir /path/to/dump_dir
python run.py --validate_rnn --dump_dir /path/to/dump_dir
```
**Using Yaml:** .. code:

python run\_yaml.py <yaml\_file\_with\_config> --mode validate\_rnn

an example <yaml\_file\_with\_config> is at configs\_yml.

In that case, the model corresponding to the command line arguments will be loaded and validated. Output will be written in dump\_dir/models/yourmodelname/.

Alternatively, one or more model files can be specified

```
python run.py --validate_rnn --dump_dir /path/to/dump_dir --model_files /path/to/model/
\rightarrowfile(s)
python run.py --validate_rnn --dump_dir /path/to/dump_dir --model_files /path/to/model/
ightharpoonupfile(s)
```
In that case, validation will be carried out for each of the models specified by the model files. This will use the database in dump\_dir/processed directory.

This will:

• Make predictions on a test set (saved to a file with the PRED\_ prefix)

- Compute metrics on the test (saved to a file with the METRICS\_ prefix)
- All results are dumped in the same folder as the folder where the trained model was dumped

To make predictions on an independent database than the one used to train a given model

```
python run.py --dump_dir /path/to/dump_dir --validate_rnn --model_files path/to/
˓→modelfile/modelfile.pt
```
In this case it will run the model provided in model\_files with the normalization of the model on the database available in dump\_dir/processed. Predictions will be saved in dump\_dir/models/modelname/.

### **13.2.1 Predictions format**

For a binary classification task, predictions files contain the following columns:

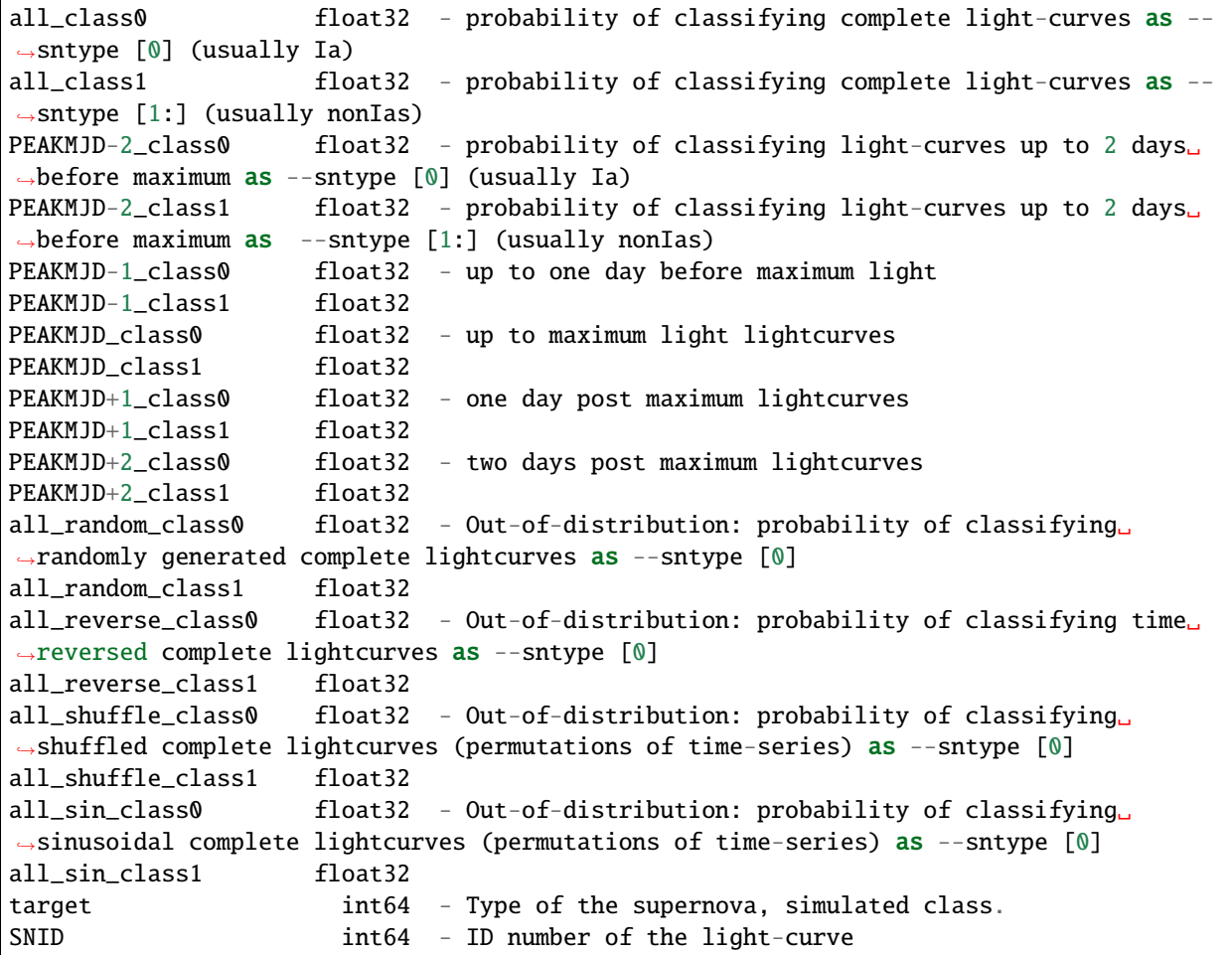

these columns rely on maximum light information and target (original type) from simulations. Out-of-distribution classifications are done on the fly. Bayesian Networks (variational and Bayes by Backprop) have an entry for each probability distribution sampling, to get the mean and std of the classification read the \_aggregated.pickle file.

### **13.3 RNN speed**

Run RNN classification speed benchmark as follows

```
python run.py --data --dump_dir /path/to/dump_dir # create database
python run.py --speed --dump_dir /path/to/dump_dir
```
This will create tests/dump/stats/rnn\_speed.csv showing the classification throughput of RNN models.

### **13.4 Calibration**

Assuming a database has been created and models have been trained, evaluate classifier calibration as follows:

```
python run.py --calibration --dump_dir /path/to/dump_dir --metric_files /path/to/metric_
˓→file
```
This will output a figure in path/to/dump\_dir/figures showing how well a given model is calibrated. A metric file looks like this: METRICS\_{model\_name}.pickle. For instance: METRICS\_DES\_vanilla\_S\_0\_CLF\_2\_R\_None\_saltfit\_DF\_1.0\_N\_global\_lstm\_32x2\_0. 05\_128\_True\_mean.pickle Multiple metric files can be specified, the results will be charted on the same graph.

### **13.5 Science plots**

Assuming a database has been created and models have been trained, how some graphs of scientific interest:

```
python run.py --science_plots --dump_dir /path/to/dump_dir --prediction_files /path/to/
˓→prediction_file
```
This will output figures in path/to/dump\_dir/figures showing various plots of interest: Hubble residuals, purity vs redshift etc. A prediction file looks like this: PRED\_{model\_name}.pickle. For instance: PRED\_DES\_vanilla\_S\_0\_CLF\_2\_R\_None\_saltfit\_DF\_1.0\_N\_global\_lstm\_32x2\_0.05\_128\_True\_mean. pickle

### **13.6 Performance metrics**

Assuming a database has been created and models have been trained, compute performance metrics

```
python run.py --performance --dump_dir /path/to/dump_dir
```
This will output a csv file in path/to/dump\_dir/stats, which aggregates various performance metrics for each model that has been trained and for which a METRICS file has been created.

## **FOURTEEN**

## **VALIDATION DOCUMENTATION**

- <span id="page-42-0"></span>**14.1 Validation RandomForest**
- **14.2 Validation RNN**
- **14.3 Metrics**

### **FIFTEEN**

### **VISUALIZATION WALKTHROUGH**

### <span id="page-44-0"></span>**15.1 Activate the environment**

#### **Either use docker**

cd env && python launch\_docker.py (--use\_cuda optional)

#### **Or activate your conda environment**

source activate <conda\_env\_name>

### **15.2 Exploring the dataset**

**Using command line:** .. code:

```
python run.py --data --dump_dir tests/dump # build the database
python run.py --explore_lightcurves --dump_dir tests/dump
```
Outputs: .png files in the tests/dump/explore folder. You should obtain something that looks like this:

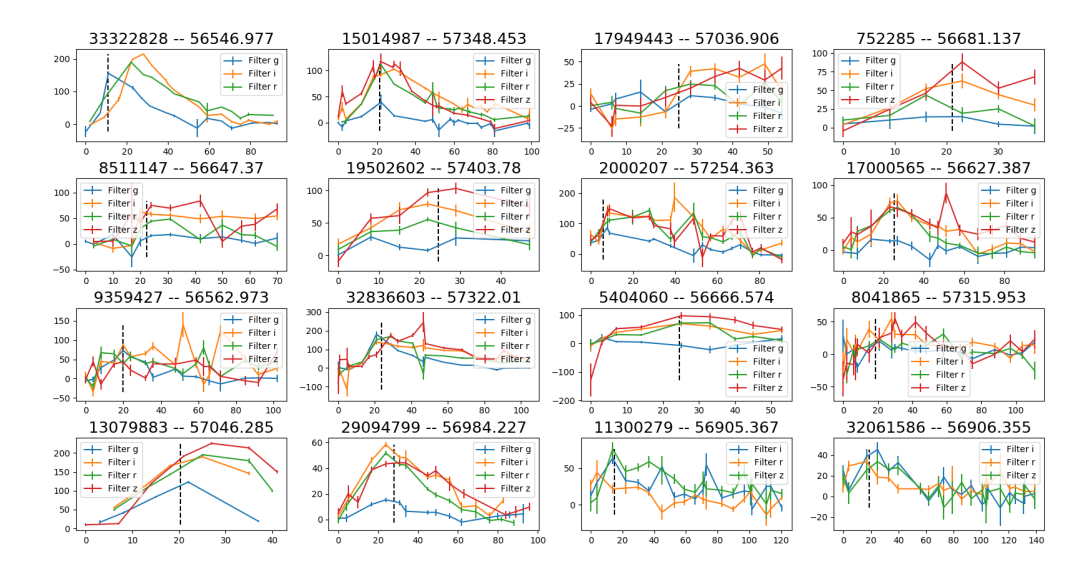

## **15.3 Predictions as a function of time**

Assuming you have a trained model stored under tests/dump/models/vanilla\_S\_0\_CLF\_2\_R\_None\_saltfit\_DF\_1. 0\_N\_global\_lstm\_32x2\_0.05\_128\_True\_mean and that you have already created the database as above:

**Using command line:** .. code:

```
python run.py --plot_lcs --dump_dir tests/dump --model_files tests/dump/models/vanilla_S_
˓→0_CLF_2_R_None_saltfit_DF_1.0_N_global_lstm_32x2_0.05_128_True_mean/vanilla_S_0_CLF_2_
˓→R_None_saltfit_DF_1.0_N_global_lstm_32x2_0.05_128_True_mean.pt
```
**Using Yaml:** .. code:

python run\_yaml.py <yaml\_file\_with\_config> --mode plot\_lcs

an example <yaml\_file\_with\_config> is at configs\_yml.

Outputs: a figure folder under tests/dump/lightcurves/vanilla\_S\_0\_CLF\_2\_R\_None\_saltfit\_DF\_1. 0\_N\_global\_lstm\_32x2\_0.05\_128\_True\_mean.

This folder contains the plot of several random lightcurves and the predictions made by the neural network referred to by the model\_files argument.

If you want to plot a selection of lightcurves you can add --plot\_file <filename.csv> which contains a column SNID with the ids requested to be plotted.

Below is a sample plot:

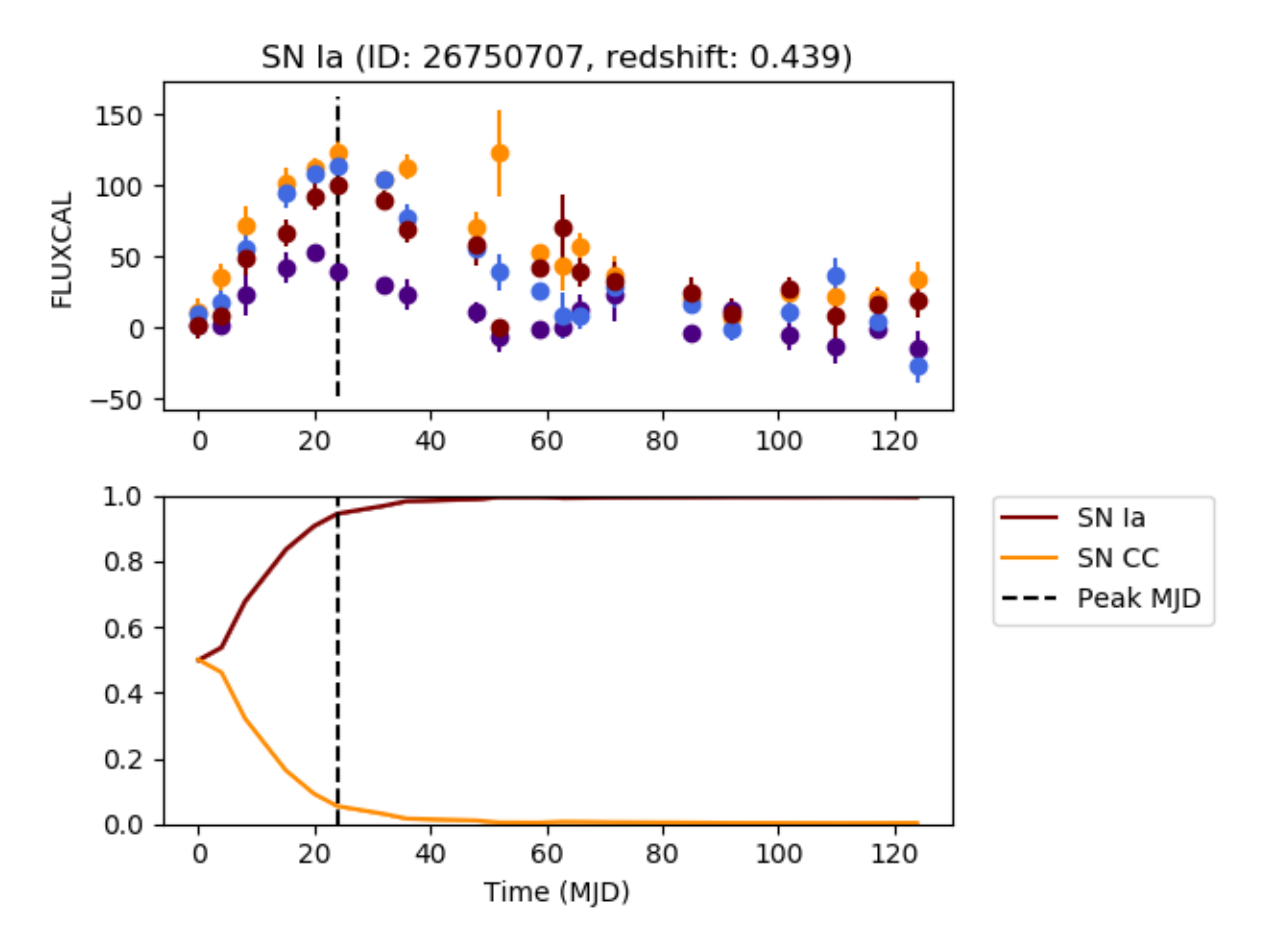

### **15.4 Predictions + uncertainty for bayesian models**

Assuming you have a variational RNN model stored under tests/dump/ models/variational\_S\_0\_CLF\_2\_R\_None\_saltfit\_DF\_1.0\_N\_global\_lstm\_32x2\_0. 05\_128\_True\_mean\_WD\_1e-07 and that you have already created the database as above:

```
python run.py --plot_lcs --dump_dir tests/dump --model_files tests/dump/models/
˓→variational_S_0_CLF_2_R_None_saltfit_DF_1.0_N_global_lstm_32x2_0.05_128_True_mean_WD_
˓→1e-07/variational_S_0_CLF_2_R_None_saltfit_DF_1.0_N_global_lstm_32x2_0.05_128_True_
˓→mean_WD_1e-07.pt
```
Outputs: a figure folder under tests/dump/lightcurves/variational\_S\_0\_CLF\_2\_R\_None\_saltfit\_DF\_1. 0\_N\_global\_lstm\_32x2\_0.05\_128\_True\_mean\_WD\_1e-07.

This folder contains the plot of several lightcurves and the predictions made by the neural network referred to by the model\_files argument. Several predictions are sampled at each timestep and the prediction contours at 68% and 94% are shown.

Below is a sample plot:

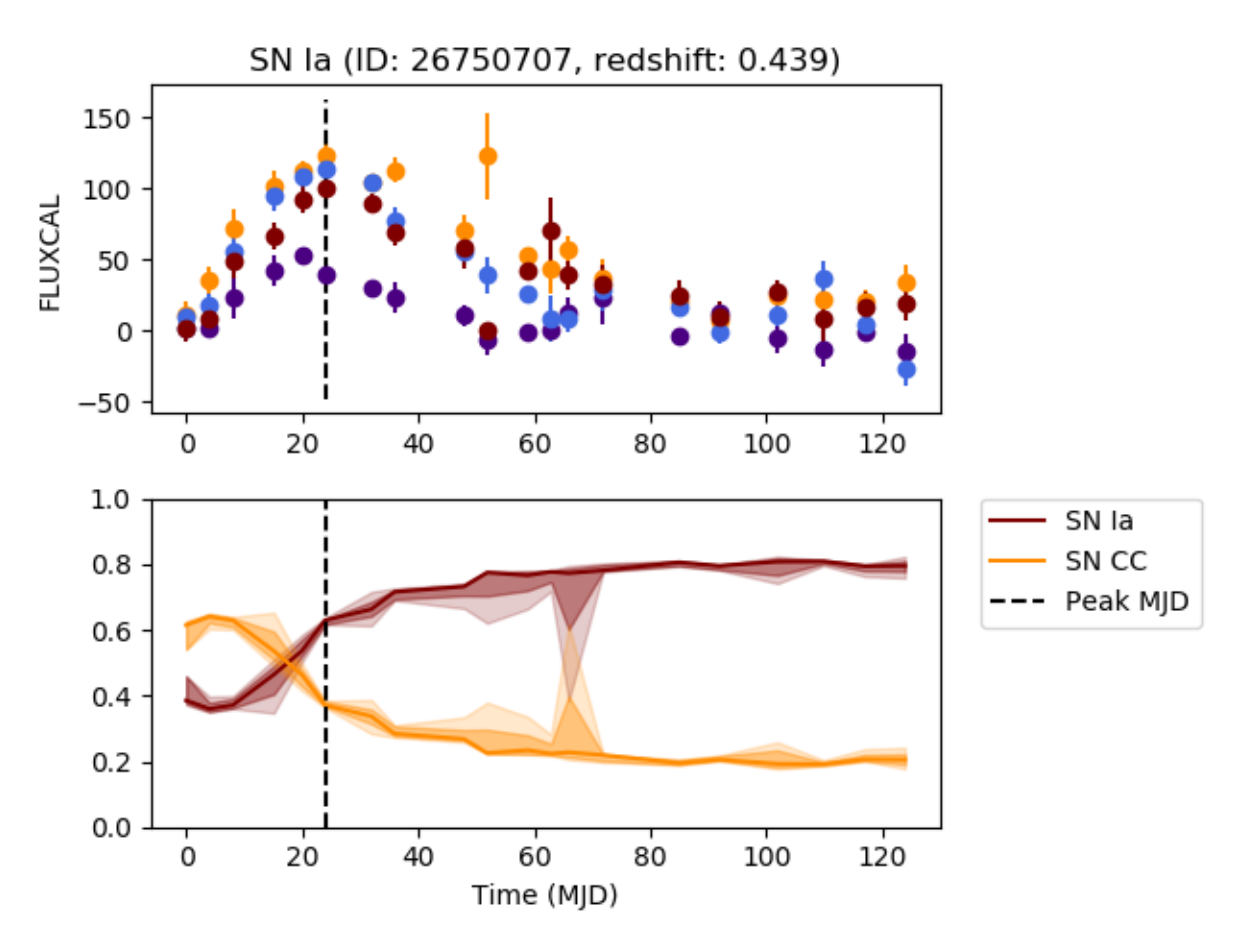

## **15.5 Predictions from multiple models**

To compare the predictions from multiple models, simply call the above, while providing multiple model\_files

```
python run.py --plot_lcs --dump_dir tests/dump --model_files tests/dump/models/
˓→variational_S_0_CLF_2_R_None_saltfit_DF_1.0_N_global_lstm_32x2_0.05_128_True_mean_WD_
˓→1e-07/variational_S_0_CLF_2_R_None_saltfit_DF_1.0_N_global_lstm_32x2_0.05_128_True_
˓→mean_WD_1e-07.pt tests/dump/models/vanilla_S_0_CLF_2_R_None_saltfit_DF_1.0_N_global_
˓→lstm_32x2_0.05_128_True_mean/vanilla_S_0_CLF_2_R_None_saltfit_DF_1.0_N_global_lstm_
˓→32x2_0.05_128_True_mean.pt
```
Outputs: a figure folder under tests/dump/figures/multimodel\_early\_prediction.

This folder contains the plot of several lightcurves and the predictions made by the neural networks referred to by the model\_files argument.

Below is a sample plot:

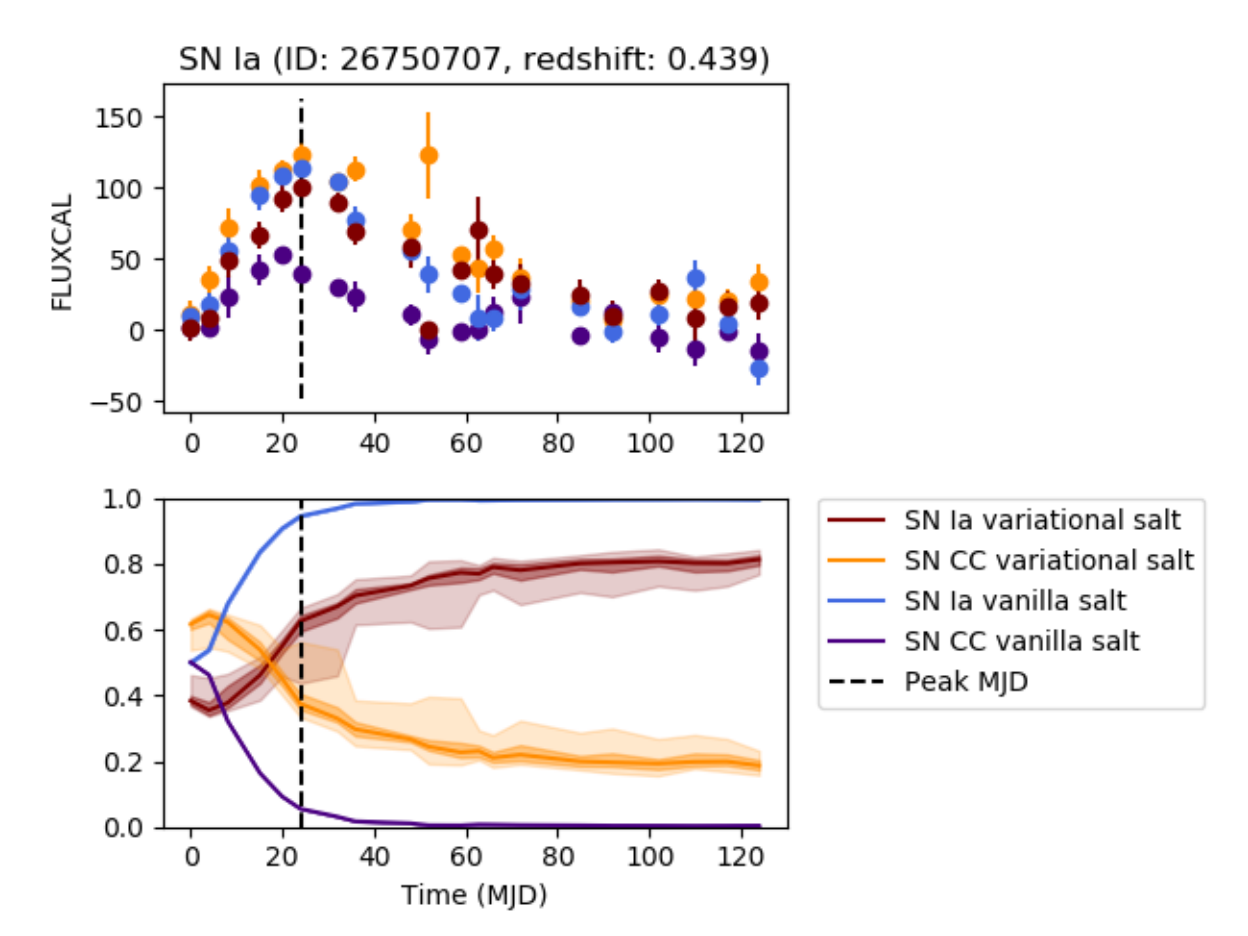

## **15.6 Science plots**

The plots of the paper can be reproduced by running in the paper branch:

python run\_paper.py

## **SIXTEEN**

## **VISUALIZATION DOCUMENTATION**

- <span id="page-50-0"></span>**16.1 Dataset exploration**
- **16.2 Plotting predictions**

### **SEVENTEEN**

## **PAPER REPRODUCTION WALKTHROUGH**

### <span id="page-52-0"></span>**17.1 Reproducing the models**

To reproduce the stats on the paper you need first to run all the models

python run\_paper.py

With a GPU and a --batch\_size = 128 (default) this takes around two weeks. If you increase batch\_size it may be reduced to a couple of days but performance can be slightly reduced.

## **17.2 Reproducing the stats and plots**

Summary statistics for all trained models and a printout with the stats and plots used in the paper are produced by:

python run.py --performance

Summary statistics will be found in snndump/stats/summary\_stats.csv. Statistics used in the paper are printed out and latex tables created in snndump/latex/. Plots and figures are found in snndump/figures/ and snndump/ lightcurves/.

To obtain summary statistics only, comment in the two lines after # Stats and plots in paper in run.py.

To obtain stats only, comment the plotting function at SuperNNova/supernnova/paper/paper\_thread.py by changing SuperNNova\_stats\_and\_plots\_thread(df\_stats, settings, plots=False).

## **EIGHTEEN**

## **PAPER REPRODUCTION**

- <span id="page-54-0"></span>**18.1 Thread**
- **18.2 Metrics**
- **18.3 Plots**